УДК 004.9

ż

# **Использование API Google Analytics для отслеживания показателей сайта**

*Ананьев Дмитрий Олегович Морской государственный университет им. адм. Г.И. Невельского Студент*

## **Аннотация**

В данной статье рассматривается использование API Google Analytics для отслеживания показателей сайта. Также будет продемонстрирован собственный пример внедрения тега Google Analytics на сайт. **Ключевые слова:** API, Google Analytics, Google API.

# **Using the Google Analytics API to track site performance**

*Ananev Dmitry Olegovich Marine State University named after Adm. G. I. Nevelsky Student*

### **Abstract**

This article explains how to use the Google Analytics API to track website metrics. We will also show our own example of embedding a Google Analytics tag on a website.

**Keywords:** API, Google Analytics, Google API.

В настоящее время большинство Веб-сайтов используют API Google Analytics. Данный инструмент помогает понять, что происходит на сайте, сколько люди проводят времени на сайте, на какие страницы заходят и совершаются ли ожидаемые действия.

Цель исследования заключается во внедрении API Google Analytics для отслеживания показателей сайта, на основе которых в дальнейшем будут приниматься маркетинговые и бизнес-решения.

Для подключения Google Analytics необходимо перейти на сайт [1] и войти в Google аккаунт (рис. 1).

ż

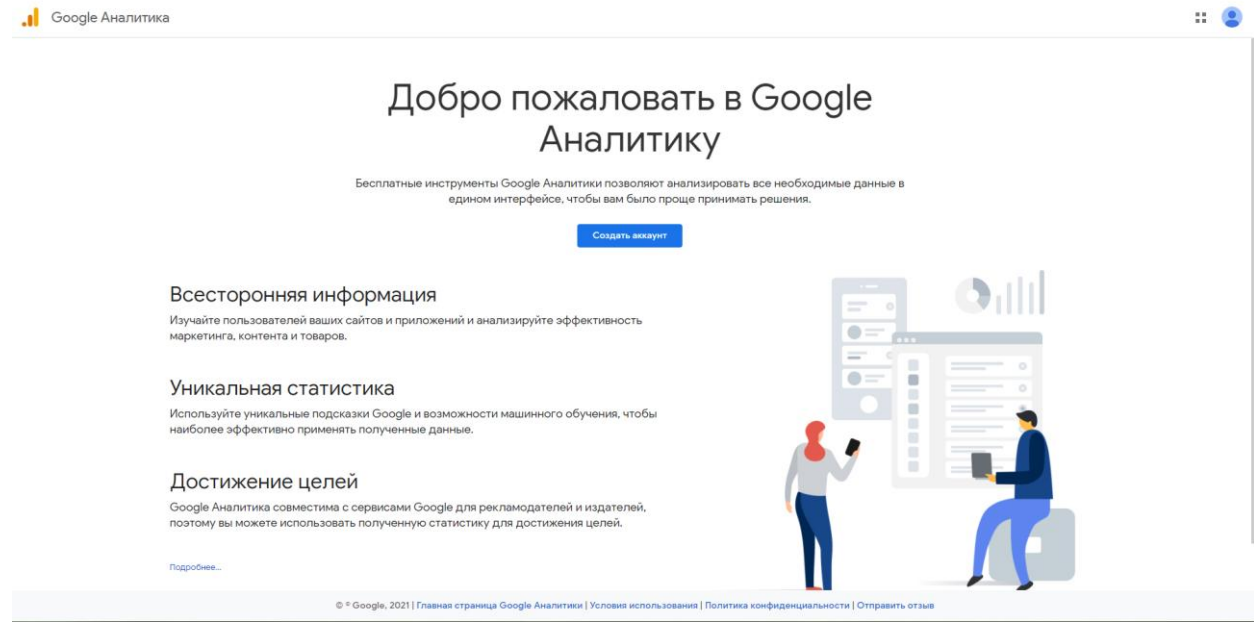

Рис. 1 Регистрация в Google Analytics

Далее Google Analytics предлагает настроить поток данных для начала их сбора. В Google Analytics есть возможность собирать данные не только с веб-сайта, но и с приложений для android и iOS. Выбираем платформу "Веб" (рис. 2).

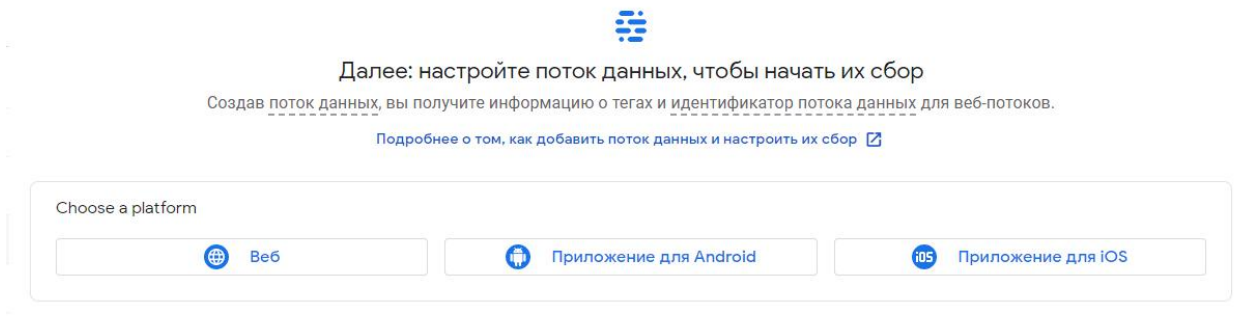

Рис. 2 Выбор платформы

В настройке потока данных потребуется вписать URL веб-сайта с которого будут собираться данные и название потока (рис. 3). Название потока необходимо исключительно для идентификации в самом Google Analytics.

Х Настройка потока данных

ż

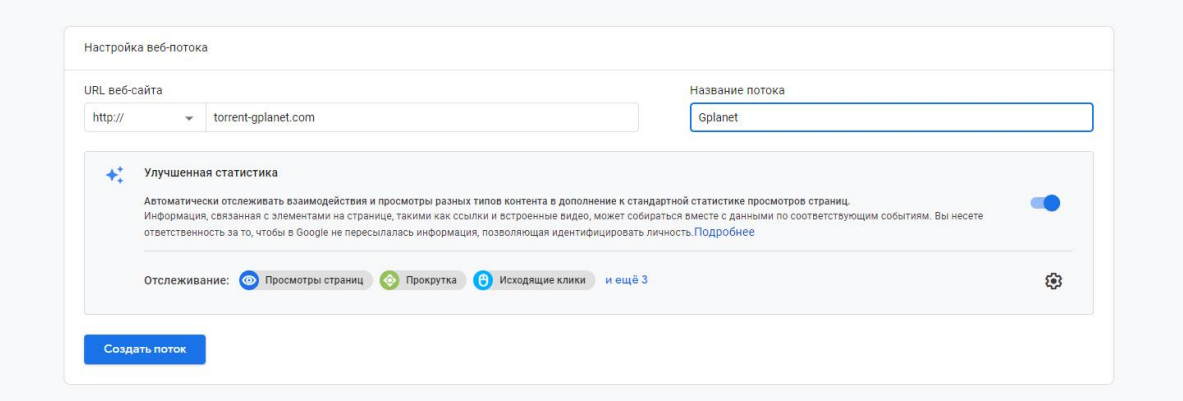

Рис. 3 Настройка потока данных

По завершении настройки потока данных Google Analytics предоставит тег для внедрения Google Analytics на сайт (рис. 4). Данный тег необходимо скопировать и расположить на своем сайте в раздел **<head>** HTML-кода страницы (рис. 5).

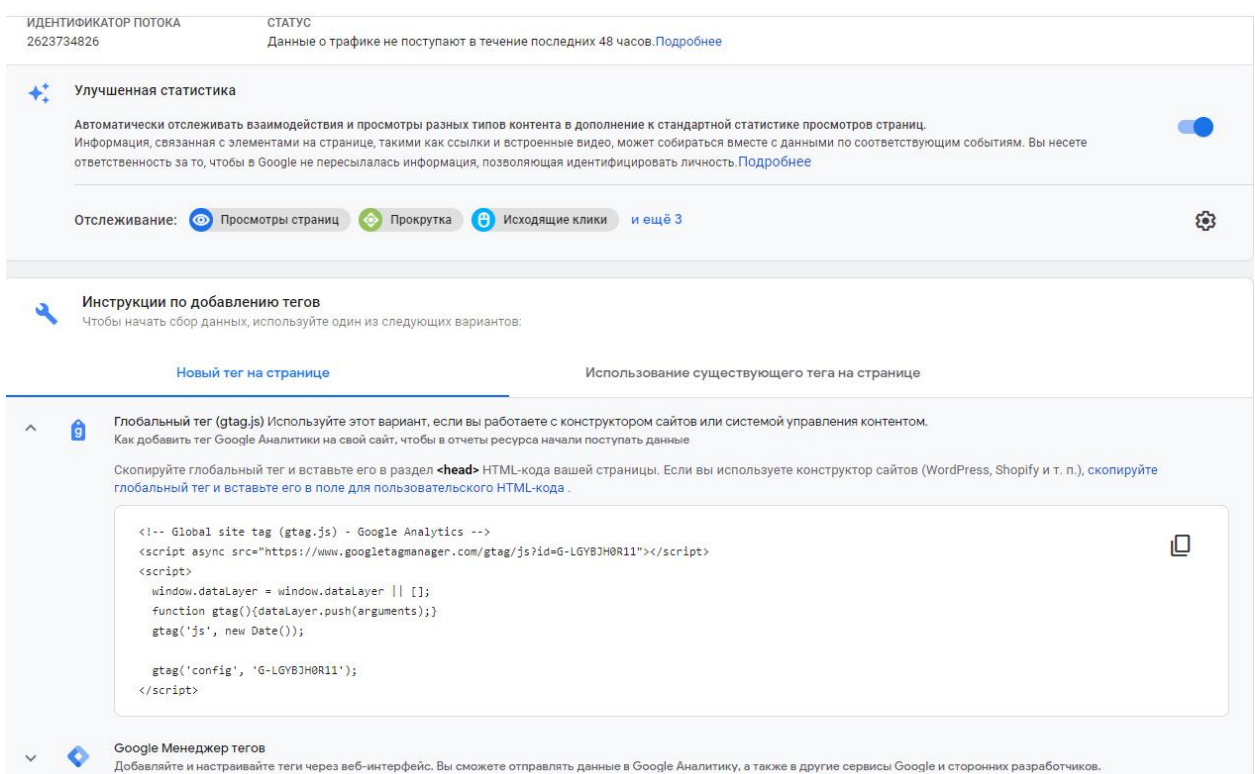

Рис. 4 Тег для внедрения Google Analytics на сайт

ż

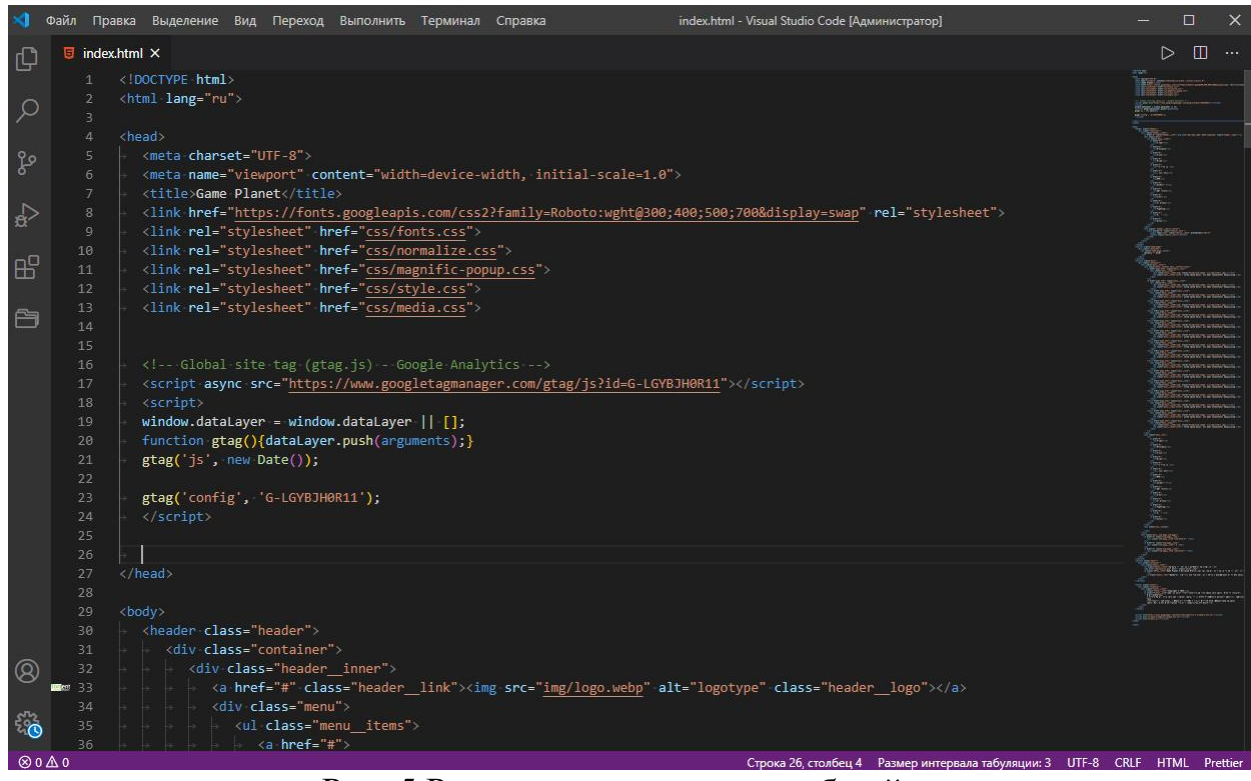

Рис. 5 Расположение тега на веб-сайте

После добавления тега на веб-сайт начнется сбор данных которые можно посмотреть на сайте Google Analytics [1]. Помимо базовых показателей можно отслеживать настраиваемые показатели - цели. Цели помогают оценить действия пользователей на сайте, конверсию. Когда посетитель сайта выполняет поставленную цель, Google Analytics фиксирует ее как конверсию. Для этого необходимо создать цель, и настроить ее отображение в Google Analytics [2]. А для просмотра статистики нужно подключите цель к системе аналитики [3].

В результате будут доступны отчеты, которые покажут полную картину действий пользователя (рис.6). В свою очередь это поможет принять необходимые маркетинговые и бизнес-решения.

### Постулат. 2021. №7 ISSN 2414-4487

|                                                                                                    | Google Аналитика                                                       | Все аксауиты > Магазин "Очень интересно"<br>Все данные по веб-сайту -                                                                                                    |                   |                            |                     |                                                                               |                                                      |                                        |                                           | $\mathbb{Z}$                                              | $\ddot{\phantom{a}}$ | $\boldsymbol{\omega}$               |  |  |
|----------------------------------------------------------------------------------------------------|------------------------------------------------------------------------|----------------------------------------------------------------------------------------------------|-------------------|----------------------------|---------------------|-------------------------------------------------------------------------------|------------------------------------------------------|----------------------------------------|-------------------------------------------|-----------------------------------------------------------|----------------------|-------------------------------------|--|--|
| $\alpha$                                                                                                    | Псиск в отчетах и Справкх                                              | Обзор источников трафика ©                                                                                                    |                   |                            |                     | <b>2</b> статистика<br>$\Box$ сохимить $\Box$ экспортировать < стилить доступ |                                                      |                                        |                                           |                                                           |                      |                                     |  |  |
| ÷                                                                                                    | <b>音</b> Главная<br>Специальные<br>OTHOTH                              | Все пользователи<br>Пользователя: 100.00 %<br>Основной параметр:<br><b>Конверсия:</b><br>Liena 1: click fb footer -<br>Лучшие источники/каналы<br>Лучшие источники/каналы |                   |                            | + Добавить сегмент  |                                                                               |                                                      |                                        |                                           |                                                           |                      | 30 сент. 2019 г. - 6 окт. 2019 г. - |  |  |
| OTHETM<br>. O                                                                                                    | Отчет в<br>реальном<br>времени                                         |                                                                                                    |                   | Изменение группы каналов   |                     |                                                                               |                                                      |                                        |                                           |                                                           |                      |                                     |  |  |
| , <u>2</u>                                                                                                    | Аудитория                                                              |                                                                                                    |                   | Пользователи               |                     |                                                                               |                                                      | Конверсии                              |                                           |                                                           |                      |                                     |  |  |
| $-3-$                                                                                                    | Источники<br>трафика                                                   |                                                                                                    | (direct) / (none) | • Пользователи             |                     |                                                                               | · click fb footer (Коэффициент конверсии для цели 1) |                                        |                                           |                                                           |                      |                                     |  |  |
|                                                                                                    | Oбзор                                                                  | nons.                                                                                                    |                   |                            |                     |                                                                               |                                                      | 60.00%                                 |                                           |                                                           |                      |                                     |  |  |
|                                                                                                    | • Весь трафик                                                          |                                                                                                    |                   |                            |                     |                                                                               |                                                      |                                        |                                           |                                                           |                      |                                     |  |  |
|                                                                                                    | • Google Реклама                                                       |                                                                                                    |                   |                            |                     |                                                                               |                                                      |                                        | 40.00%                                    |                                                           |                      |                                     |  |  |
|                                                                                                    | > Search Console                                                       |                                                                                                    |                   |                            |                     |                                                                               | 20.00 %                                              |                                        |                                           |                                                           |                      |                                     |  |  |
|                                                                                                    | • Социальные сети                                                      |                                                                                                    |                   | 1 get                      | $2$ ort.<br>$3$ out | 4 out.                                                                        | 5 out.<br>6 oxt.                                     | $1$ dist                               |                                           | 4 oct.<br>5 pet.<br>6 OKT                                 |                      |                                     |  |  |
|                                                                                                    | <b>&gt; Кампании</b>                                                   |                                                                                                    |                   |                            |                     |                                                                               |                                                      |                                        | $2$ oct.<br>$3$ or $2$ .                  |                                                           |                      |                                     |  |  |
| , 曰                                                                                                    | Поведение                                                              | Источники трафика                                                                                                    |                   |                            |                     | Действия                                                                      |                                                      | Конверсии                              |                                           |                                                           |                      |                                     |  |  |
|                                                                                                    | <b>В</b> Конверсии                                                     |                                                                                                    | Пользователи      | Homes<br>٠<br>пользователи | Ceasons             | <b>Показатиль</b><br><b>OTKESON</b>                                           | Страниціонамо                                        | <b>Cpeak</b><br>длительность<br>CHANCH | Коэффициент<br>ноникрсии для<br>spectra 1 | Достигнутая цель 1                                        | Ценность цели 1      |                                     |  |  |
|                                                                                                    |                                                                        |                                                                                                    |                   |                            | 4                   | 25,00 %                                                                       | 6,25                                                 | 00:06:52                               | 25.00%                                    | $\mathbb{Z}$                                              |                      | 0.00 \$                             |  |  |
|                                                                                                    |                                                                        | $1 \equiv (direct) / (name)$                                                                                                    |                   |                            |                     | 25.00%                                                                        |                                                      |                                        | 25.00 %                                   |                                                           |                      |                                     |  |  |
|                                                                                                    | Чтобы просмотреть все залиси (1 Источник или<br>каналі, накмите адесь. |                                                                                                    |                   |                            |                     |                                                                               |                                                      |                                        |                                           | Dror crver cosgax 07.10.2019 a 10:45:59 - OSHosarty crver |                      |                                     |  |  |
| © 2019 Google   Главкая страница Google Аналитики   Условия использования   Политика конфиденциальности   Отправить отзыв |                                                                        |                                                                                                    |                   |                            |                     |                                                                               |                                                      |                                        |                                           |                                                           |                      |                                     |  |  |

Рис. 6 Статистика сайта

Таким образом в данной статье было рассмотрено использования использование API Google Analytics. Данная возможность позволит следить за различными показателями сайта в удобном информативном формате.

## **Библиографический список**

- 1. Сайт Google Analytics URL: <https://analytics.google.com/analytics/web/>
- 2. Настройка аккаунта Google Analytics URL: [https://www.owox.ru/blog/articles/google-analytics-setup-tutorial/](https://www.owox.ru/blog/articles/google-analytics-setup-tutorial/#haa7d7e0c1)
- 3. Подключите цель к системе аналитики URL: [https://fondy.ua/ru/blog/useful](https://fondy.ua/ru/blog/useful-information/google-analytics-guide/#:~:text=%D0%9F%D0%BE%D0%B4%D0%BA%D0%BB%D1%8E%D1%87%D0%B8%D1%82%D0%B5%20%D1%86%D0%B5%D0%BB%D1%8C%20%D0%BA%20%D1%81%D0%B8%D1%81%D1%82%D0%B5%D0%BC%D0%B5%20%D0%B0%D0%BD%D0%B0%D0%BB%D0%B8%D1%82%D0%B8%D0%BA%D0%B8)[information/google-analytics-guide/](https://fondy.ua/ru/blog/useful-information/google-analytics-guide/#:~:text=%D0%9F%D0%BE%D0%B4%D0%BA%D0%BB%D1%8E%D1%87%D0%B8%D1%82%D0%B5%20%D1%86%D0%B5%D0%BB%D1%8C%20%D0%BA%20%D1%81%D0%B8%D1%81%D1%82%D0%B5%D0%BC%D0%B5%20%D0%B0%D0%BD%D0%B0%D0%BB%D0%B8%D1%82%D0%B8%D0%BA%D0%B8)